## **SD9 – SD60 – SD90 Update 2.0.1**

- **SEARCH**: In der QUICK SEARCH Funktion (oben im Display) arbeitet der EXIT Taster bei aktiver Suche wie das DELETE Feld um die eingegebenen Buchstaben zu löschen.
- **DISK EDIT**: Selected Files: [----] Neues Anzeigefeld (oben links) wo bisher ein Maximum von 999 Files angezeigt wurde.
- **PIANIST**: Im PIANIST AUTO Mode und aktiviertem Sustain Pedal Feld wird jetzt der Akkord gehalten.

Bei deaktiviertem Sustain Pedal Feld wird die bisherige Funktion ausgeführt.

- **STYLE**:
	- Neue Bass Retrigger und Global Retrigger Funktion (VIEW → BASS).

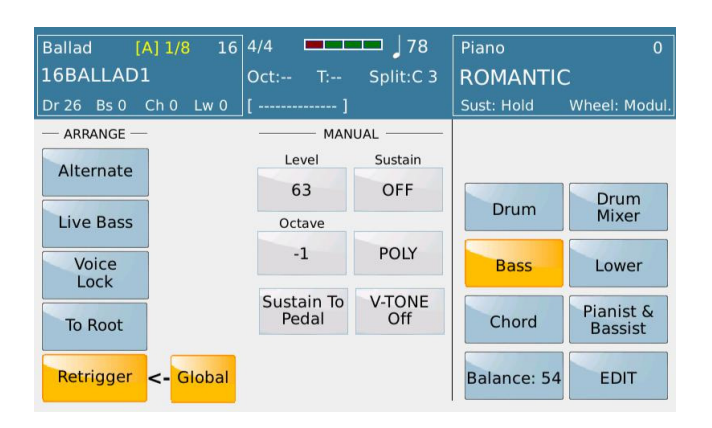

Bei aktivem Global Retrigger wird die Retrigger-Funktion für alle Styles ausgeführt.

Global Retrigger kann in das CUSTOM STARTUP, aber nicht in eine Registration gespeichert werden.

- Im Parallel Mode werden Moll-Akkorde nun korrekt (anstatt 6th Akkorde) erkannt.
- Style FOX\_COUNTRY und JAZ\_LOUNGE1 korrigiert.
- **HARMONY**: Korrekte HARMONY LED Anzeige in den Registrationen.
- **PIANIST Auto**: Fehlerkorrektur bei schnellem Akkordwechsel zwischen C und Dmin.

**VOICE EDIT:** Korrekte Lautstärkeanzeige der 2nd Voice in Real Time.

- **FOOTSWITCH**:
	- Die 5 Voice Select Sounds der Registration können dem Fußschalter FS6 oder FS13 zugeordnet werden.
	- Korrektur der automatischen Wiederholung von Fill 1,2,3,4 bei Verwendung des Fußschalters und Styles.

**LYRIC TEXT**: Im KARAOKE Menü unter FONT kann die Anzahl der Buchstaben eines Textfiles (.txt) pro Zeile bestimmt werden. Der Wertebereich geht von 30 - 50 in Zehnerschritten. Die Auswahl kann im CUSTOM STARTUP gespeichert werden. Werkseinstellung = 30

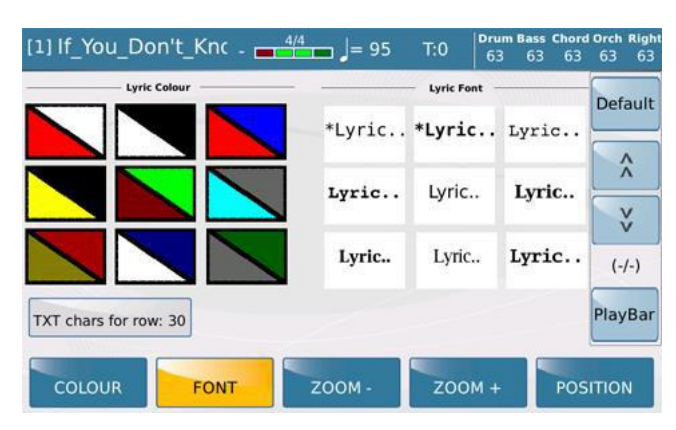

**FADE**: Neue Funktion unter MENU → CONTROLS: Unter Fade Mode kann durch Antippen des Feldes zwischen verschiedenen Fadegeschwindigkeiten gewählt werden: Normal, Slow1, Slow2, Fast1, Fast2. Die Auswahl kann im CUSTOM STARTUP gespeichert werden.

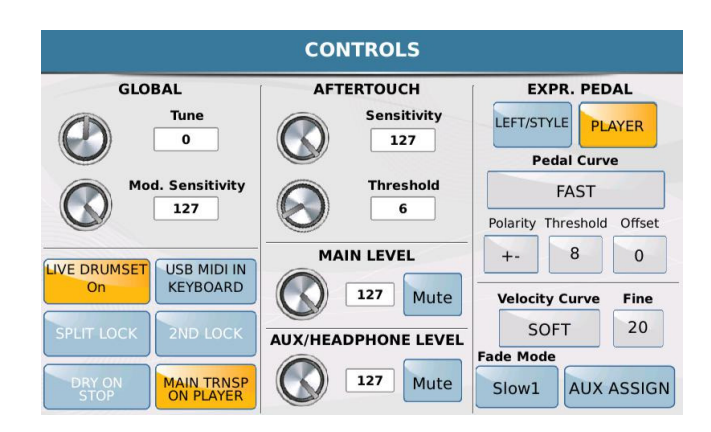

- **REINTRO**: Korrektur von Synchronisationsproblemen in den Styles.
- **FADE**: Korrektur der Fade Funktion in Zusammenhang mit der 2nd Voice.
- **PLAYER**:
	- Verbesserungen im Bereich PLAYER2 / STYLE.
	- Verbesserungen im NRPN Bereich.
	- Optimierungen im Slider Bereich.
- **METRONOM**: Korrektur im Metronom-Click Menü (Microphone-Signal war im Kopfhörerausgang hörbar)
- **ACCORDEON STYLE**: Bass To Chord = OFF als Standardeinstellung. Erweiterte Akkorderkennung: 6, 7+, min9, 7 + / 9, sus7, 7/9, min6, min7, semidim, min7 + / 9, 7 / 9b, 7 + / 5 +, 11, 9/11 # / 13.
- **DISPLAY**: Korrekte Anzeige des Right Volume Wertes bei Ansteuerung über Midi.
- **XFADE**: Korrektur im XFADE Mode: korrekte Anzeige eines Pdf-Files das mit Mp3 oder Wave verlinkt ist, nachdem ein gleichzeitig laufendes Midifile stoppt.
- **REGISTRATION**: Korrekte Anzeige des Stylenamens in einer Registration, anstatt der Anzeige "style\_temp". WICHTIG: Gilt nur für neu erstellte Registrationen.
- **AUTOPLAY**: Korrektur in der in der Playlist.
- **LIVE DRUMS**: Anpassung der Fade-Funktion bei Live-Drums.
- **LIVE GUITAR**: Verbesserte Retrigger-Funktion
- **DRUM RESTYLE**:
	- Korrektur des Drumstarts bei Live Drums nach dem ersten Takt.
	- Verbesserte Synchronisation der Live Drums im DRUM RESTYLE beim Wechsel der Sounds der rechten Hand.
- **FONT**: Verbessertes Handling.
- **VOICE:** Korrekturen der Sounds der rechten Hand (Tango1, Tango2, Jazz)
- **VOCALIZER**: Korrektur der Lautstärke im GM-Mode (Real-Time Änderungen)
- **TEXT:** Verbessertes Handling bei der Zeilenverwaltung in.TXT-Files.
- **TRANSPOSE**: Neue Transpose-Lock Funktion, die einzelnen Bereiche des Transpose (z.B. nur Keyboard-Transpose im PLAYER-Bereich) können einzeln mit den Tastern Tranpose +/- gesteuert werden. Dazu wird das Transposefenster geöffnet, und der Transpose geändert.
- **SAMPLER EDIT**: Detaillierte Beschreibung im User-Manual des Instrumentes oder auf der Website unter:

https://www.ketron.it/images/ketron/Manuali\_HTML/SD9/english/82\_sample\_e ditor.html

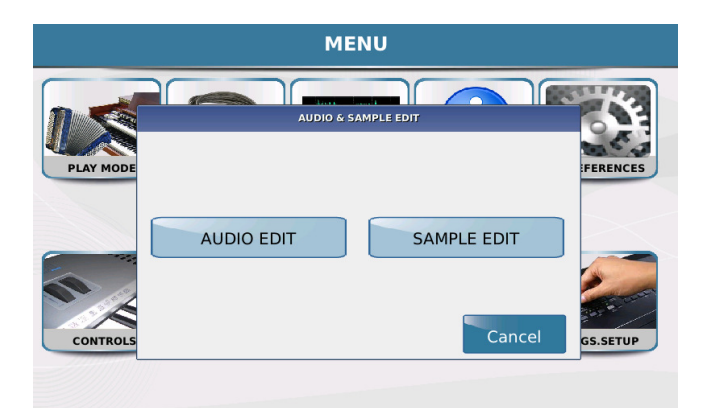

• **USER DRUM SET EDIT**: Detaillierte Beschreibung im User-Manual des Instrumentes oder auf der Website unter:

https://www.ketron.it/images/ketron/Manuali\_HTML/SD9/english/83\_edit\_user \_drum.html

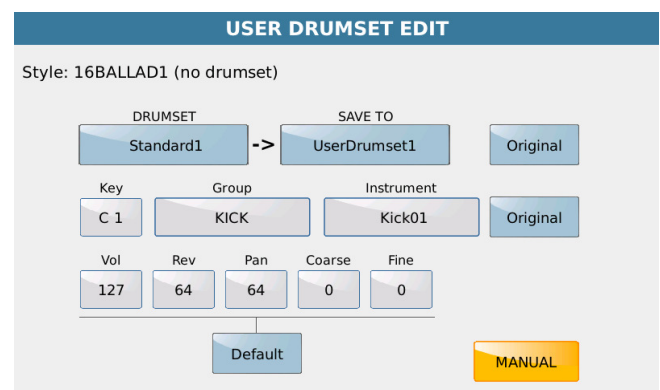

• **MODELING USER DRUMSET:** Extension USER DRUM MIDI

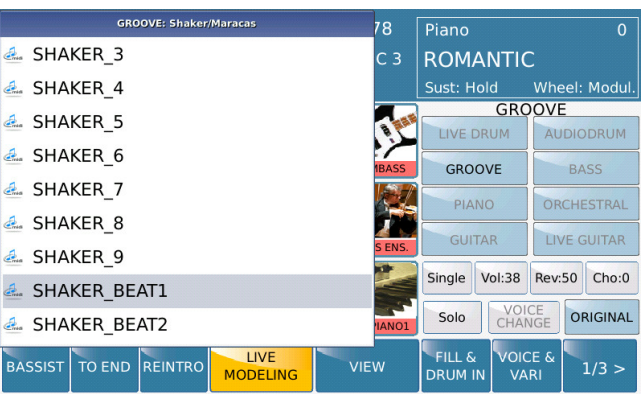

Tables (Midifiles) mit Midi Drumsets können in den USER\_MODELING / Drum Folder eingefügt werden..

Die Tables werden nach dem Rebooten des Instrumentes oder mit der Update Modeling Tab Funktion sichtbar. ( TALK + FADE Taster gleichzeitig halten und den STYLE Taster drücken).

LIVE MODELING Menü: Nach dem Antippen und Halten des GROOVE Feldes (drittes Feld der ersten Reihe) werden die Grooves angezeigt, durch Drücken des EXIT Tasters erfolgt die Anzeige der Groove / Drum Gruppen.

Die User Drum Gruppe (am Ende der Auflistung) zeigt die Drum Set Tables. Diese Tables können den Bereichen INTRO, ENDING, ARR, FILL, BREAK zugeordnet werden (nur im Single Mode).

Um User Drum Tables den Bereichen INTRO, ENDING, FILL und BREAK zuzuordnen

muß der KEY START Taster gedrückt werden, zum Beenden das REINTRO Feld. Die Änderungen im LIVE MODELING werden mit dem SAVE Taster gespeichert.

## • **SINGLE USER DRUMSET LADEN:**

Gespeicherte User Drum Sets werden auch automatisch im Folder USER\_MODELING/ Drum Folder mit dem eingegebnen Namen und der Erweiterung "uds.dat" gespeichert.

Das .dat file kann exportiert und als anderes File gespeichert werden.

Nach dem Antippen des "\* \_uds.dat" Files öffnet sich ein Pop-Up Fenster mit der Anzeige "IMPORT USER DRUMSET IN PROGRESS ..." danach öffnet sich automatisch das USER DRUMSET EDIT Menü.

Auf diese Weise ist es möglich, ein Drumset zu verändern oder mit "SAVE TO" auf einen anderen Speicherplatz abzuspeichern.

Nach Auswahl des Speicherplatzes muß der SAVE Taster gedrückt werden.